<span id="page-0-0"></span>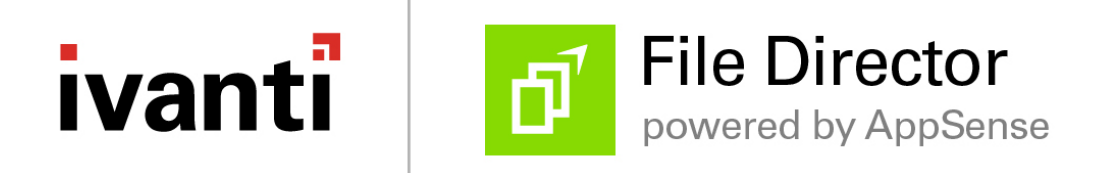

**Windows Client Advanced Configuration Guide Version 4.4**

## <span id="page-1-0"></span>**Copyright Notice**

This document contains the confidential information and/or proprietary property of Ivanti, Inc. and its affiliates (referred to collectively as "Ivanti"), and may not be disclosed or copied without prior written consent of Ivanti.

Ivanti retains the right to make changes to this document or related product specifications and descriptions, at any time, without notice. Ivanti makes no warranty for the use of this document and assumes no responsibility for any errors that can appear in the document nor does it make a commitment to update the information contained herein. For the most current product information, please visit [www.ivanti.com](http://www.ivanti.com/).

Copyright © 2017, Ivanti. All rights reserved.

Ivanti and its logos are registered trademarks or trademarks of Ivanti, Inc. and its affiliates in the United States and/or other countries. Other brands and names may be claimed as the property of others.

## <span id="page-2-0"></span>**Table of Contents**

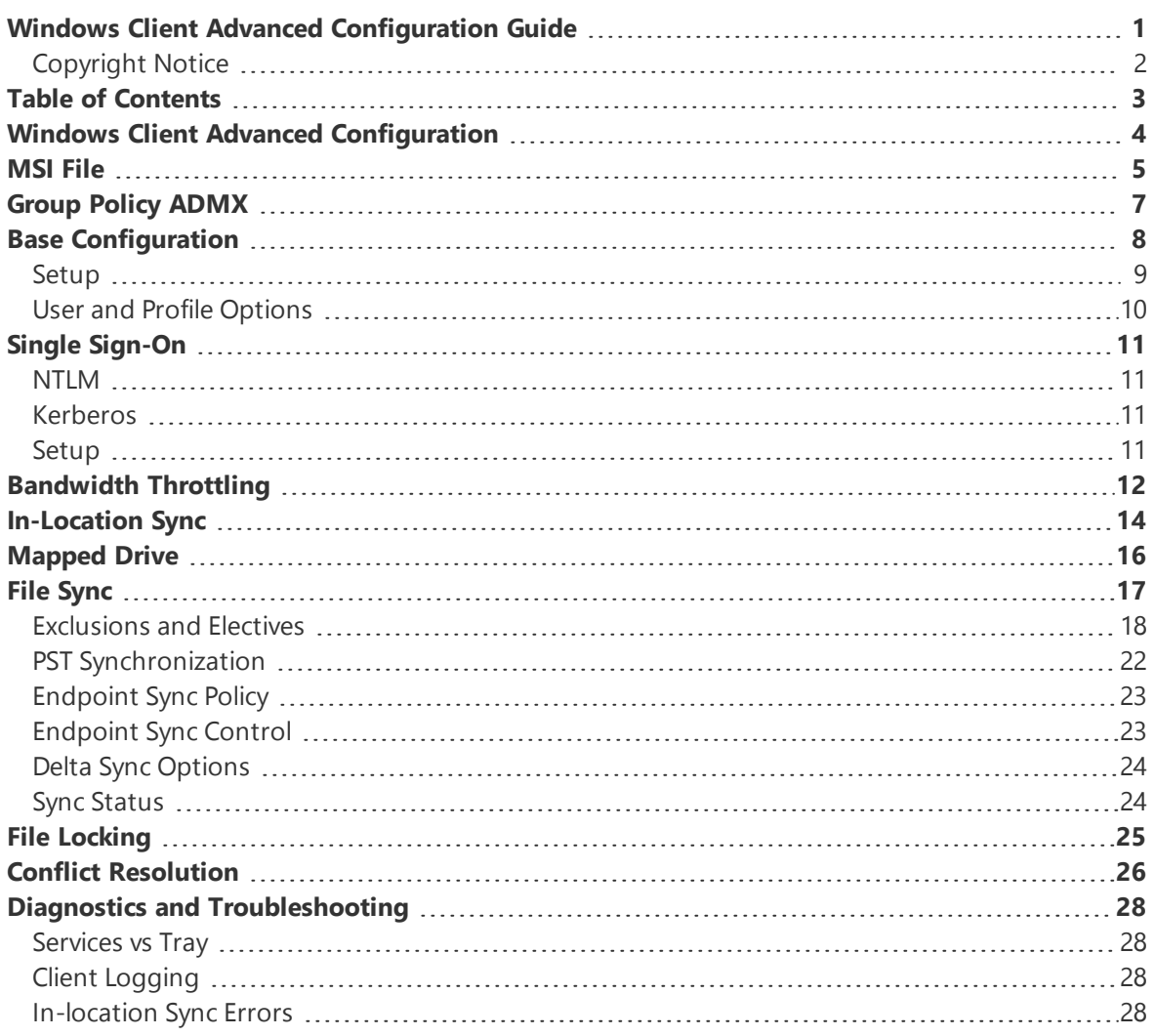

## <span id="page-3-0"></span>**Windows Client Advanced Configuration**

*Windows Client Advanced Configuration* explains how to install and configure the File Director Windows client. You can configure a Windows Installer package (MSI file) to roll out File Director quickly to multiple users with preconfigured settings applied. You can also use Group Policy ADMX files with a combination of registry settings to apply a base configuration to Windows endpoints. Advanced settings for Single Sign-On, In-location Sync, Sync Controls, and Bandwidth Throttling can also be set up quickly in the same way.

# <span id="page-4-0"></span>**MSI File**

You can configure an MSI file to roll out File Director quickly to multiple users with preconfigured settings applied.

By creating a batch file, you can add a series of commands to set attributes for your File Director deployment, making installation quick and easy for your users. When you roll File Director out to your users, they can run the batch file after installation to apply the default settings you want them to use.

The format for the command line is:

MSIEXEC/I DataNow{32/64}.msi {options}

Specify the version of windows and replace {options} with one or more of the following attribute settings, multiple commands should be separated with a space:

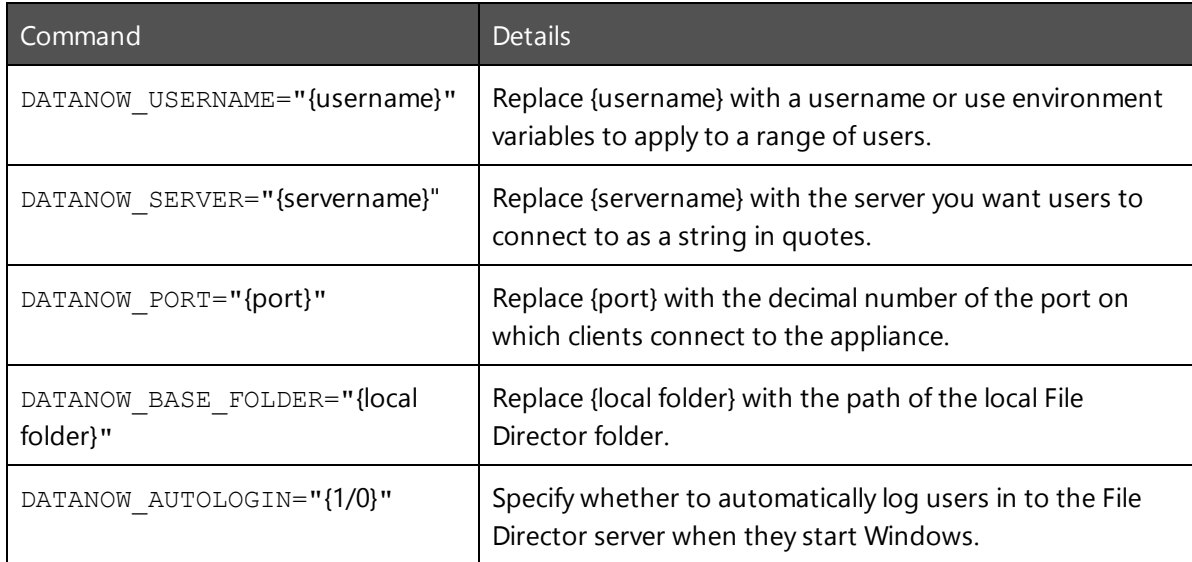

Once created, you can save the batch file with the File Director MSI and email the location to the users to whom you want to roll File Director. They can then install File Director with the MSI and configure the default settings with the batch file.

#### **Example**

The batch file below, opened in Notepad, is for a 64-bit Windows installation and applies the following settings on users' machines:

- Base folder is C:\Users\%UserName%\DataNow
- Server to dn.apps.com
- $\cdot$  Port as 443
- Users will automatically log on to the File Director server when they start Windows

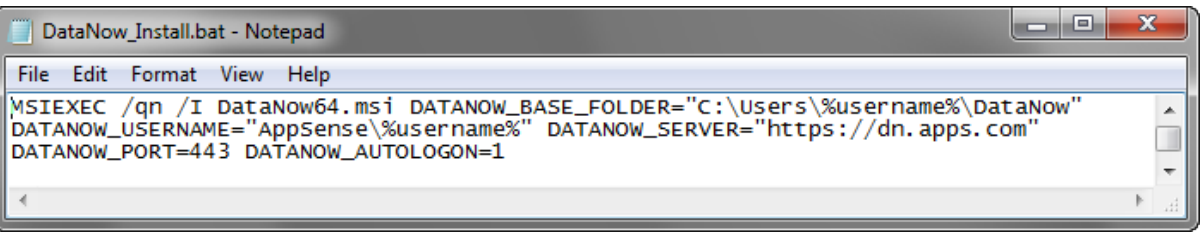

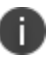

To hide the commands when the running the file, start the batch file with @echo off.

## <span id="page-6-0"></span>**Group Policy ADMX**

You can use Group Policy ADMX files with a combination of registry settings (engineering keys) to apply a base configuration to Windows endpoints. Advanced settings for Single Sign-On, In-location Sync, Sync Controls, Bandwidth Throttling, File Locking, and Conflict Resolution can also be set up quickly in the same way.

File Director group policies are provided in the File Director GroupPolicy zip file, which customers can download from the support web site. The zip file contains DataNow.admx and the en-US folder containing DataNow.adml language file.

The File Director Group Policy ADMX file can be used with both Local and the Domain-based Group Policy. Save the ADMX file and the language folder to **%systemroot%\PolicyDefinitions** to make the policies editable through Administrative Templates in either the Group Policy Object Editor or the Group Policy Management Console.

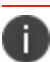

For further details about editing local and domain-based GPOs with ADMX files, see

When you use the ADMX template to configure settings via a GPO, the registry values are written into the Policies section in HKCU and HKLM.

Registry settings are evaluated in the following order, with highest priority applied:

- 1. HKCU Policy (HKCU\Software\Policies\AppSense\DataNow)
- 2. HKLM Policy (HKLM\Software\Policies\AppSense\DataNow)
- 3. HKCU (HKCU\Software\AppSense\DataNow)
- 4. HKLM (HKLM\Software\AppSense\DataNow)

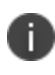

For more information on configuring the settings for the base configuration and advanced settings, see the relevant topics.

## <span id="page-7-0"></span>**Base Configuration**

During installation, users require a valid username, password, and the File Director server name. The installation wizard walks through the steps required to successfully connect to a File Director server. Many administrators may want to automate this, or roll the required settings into any base image.

## <span id="page-7-1"></span>**Setup**

The table below contains the recommended minimum items an administrator should configure to enable a user to successfully logon to a File Director service.

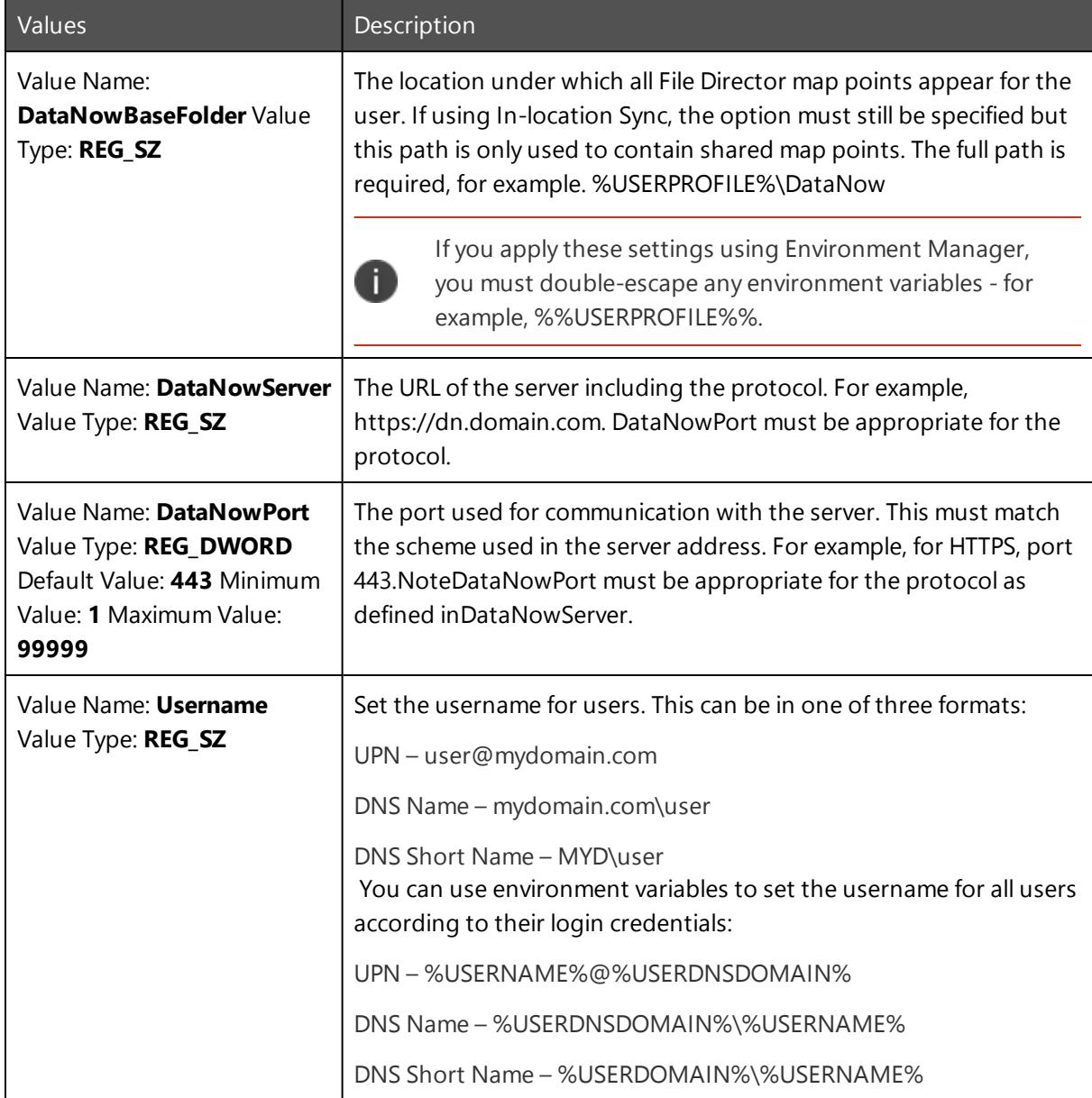

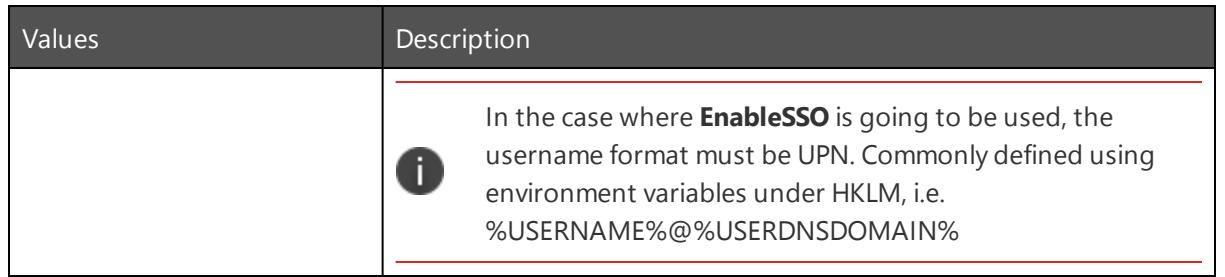

### <span id="page-8-0"></span>**User and Profile Options**

Other basic configuration items available to administrators enable changes to the File Director file overlays and tray notifications.

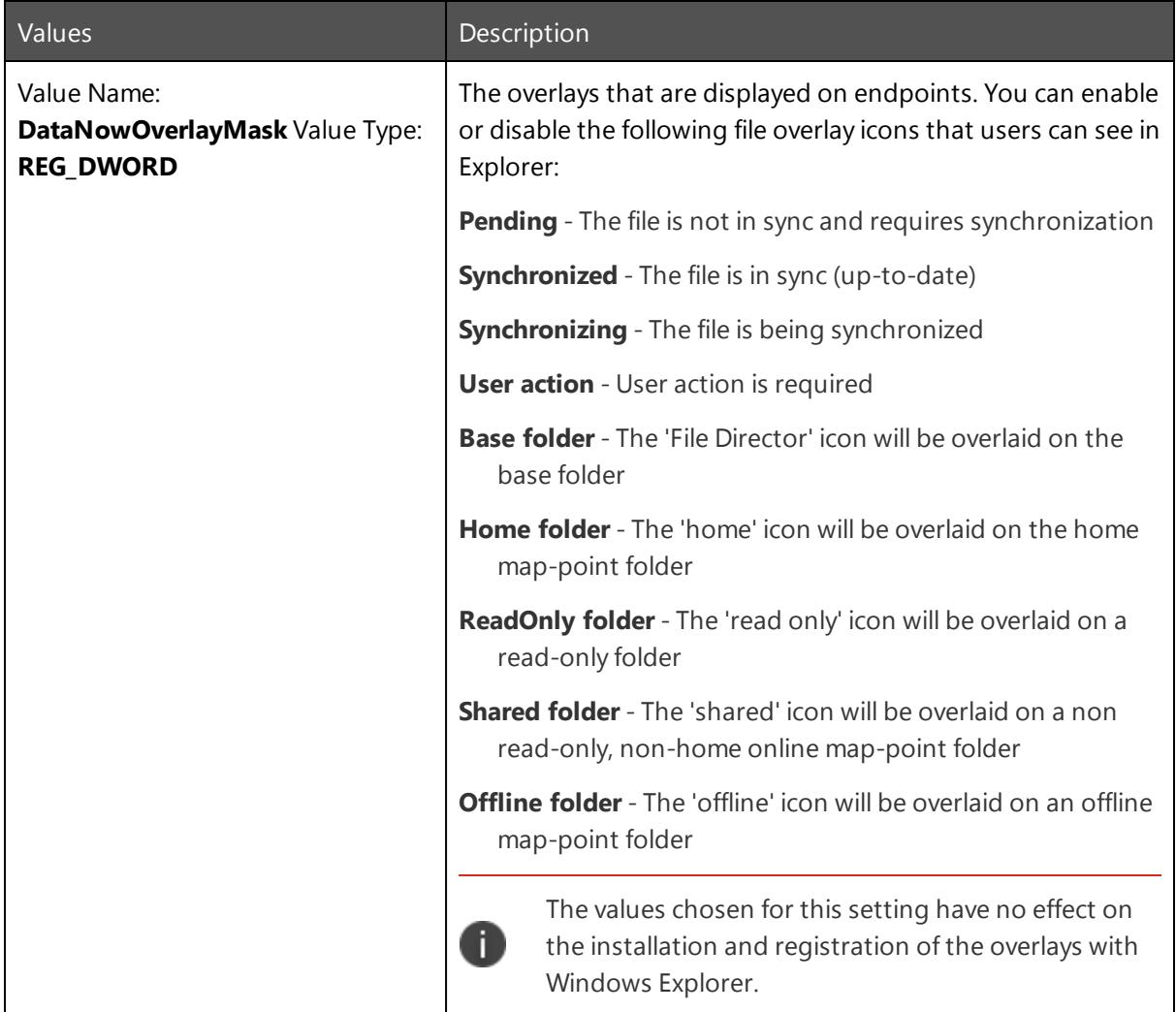

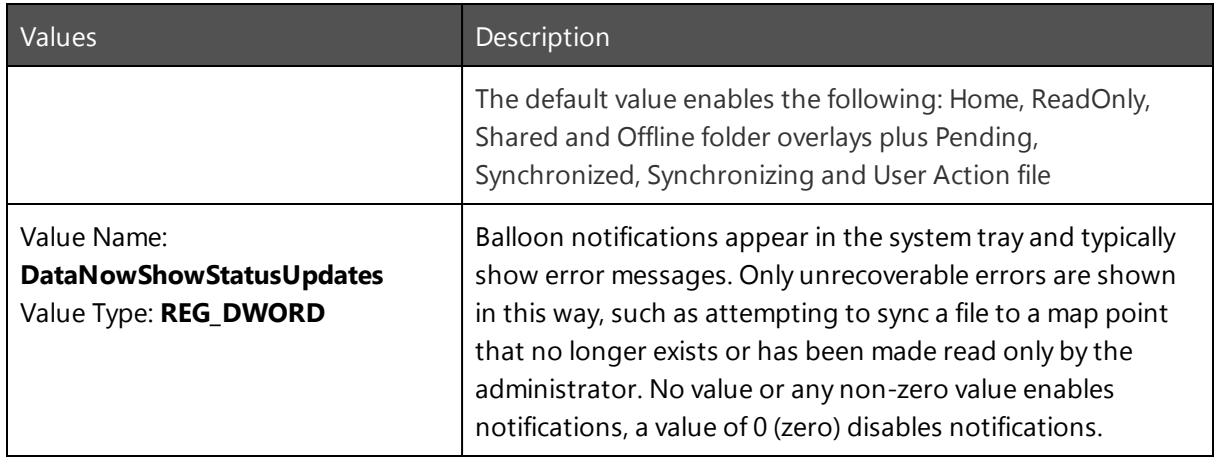

## <span id="page-10-0"></span>**Single Sign-On**

File Director can be configured to automatically log users into File Director using their Windows credentials. The Windows logon must be to the same domain to which the File Director Appliance is connected.

<span id="page-10-1"></span>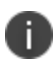

If a Windows domain password is modified locally while File Director Single Sign-On is enabled, the new password is used for subsequent File Director logins.

### **NTLM**

Once SSO has succeeded, credentials are stored in the Windows Credential Store and AutoLogon is enabled. The File Director client will then automatically handle File Director session expiry and will only prompt for a password in the event of a background logon failure, if the password expires, or if the user changes their password using another device. If the user changes their password using the same Windows endpoint, the SSO credentials are automatically updated.

### <span id="page-10-2"></span>**Kerberos**

Endpoints must have access to the Kerberos Ticket Granting server within Active Directory (AD) to locate the key information associated with the user account and allow a token to be returned to the client system, allowing access the File Director server. In order to use Kerberos authentication from the Windows endpoint, the environmental prerequisites for Kerberos Authentication must be met.

<span id="page-10-3"></span>For more information, see Kerberos authentication.

### **Setup**

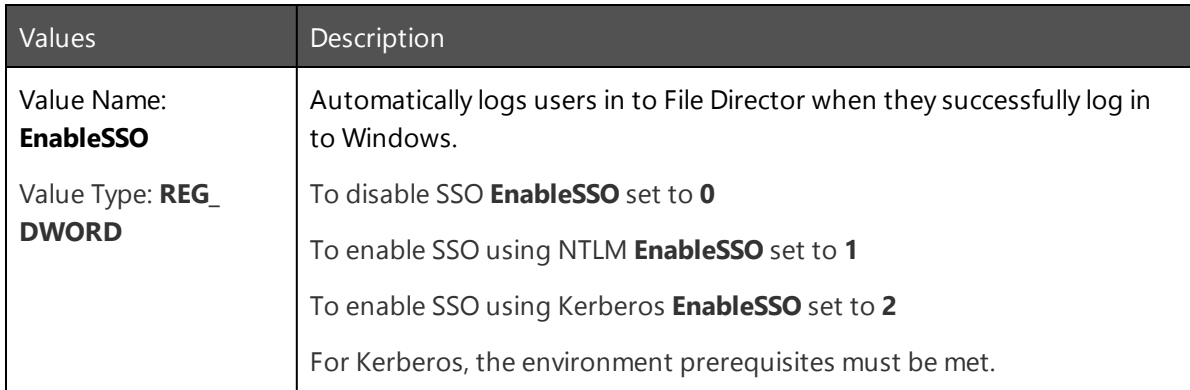

## <span id="page-11-0"></span>**Bandwidth Throttling**

These keys only affect uploads.

A

File Director can support customers in scenarios where network speed or quality may result in a lower quality of service for users. Bandwidth Throttling routinely and passively measures the available upload bandwidth between the File Director Windows client and map point storage. No additional bandwidth is consumed as a result of these measurements.

File Director administrators can apply settings for Windows clients to consume a percentage of the total bandwidth available. The following settings can be defined in **HKLM/Software/AppSense/DataNow** for all appropriate endpoints.

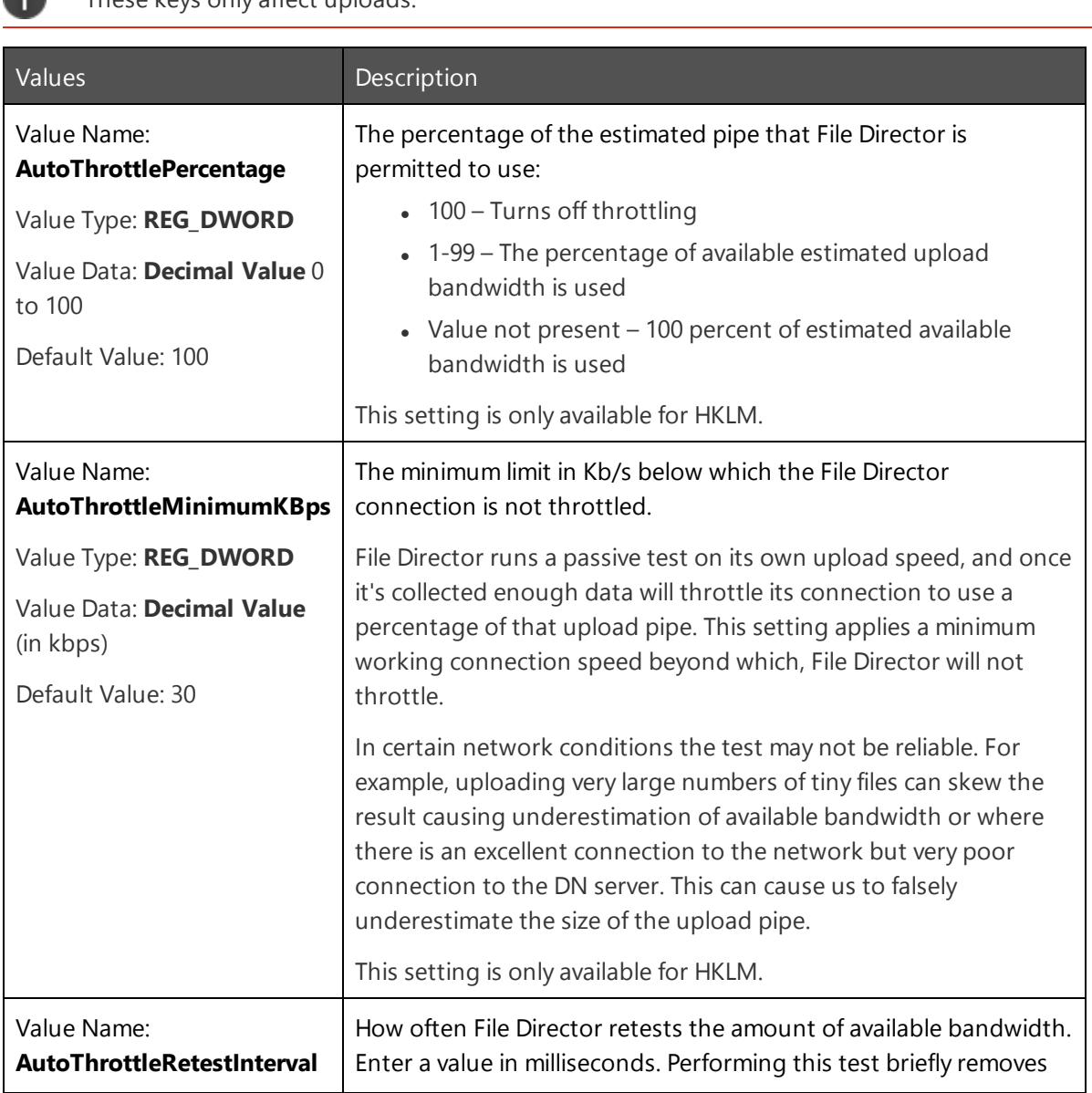

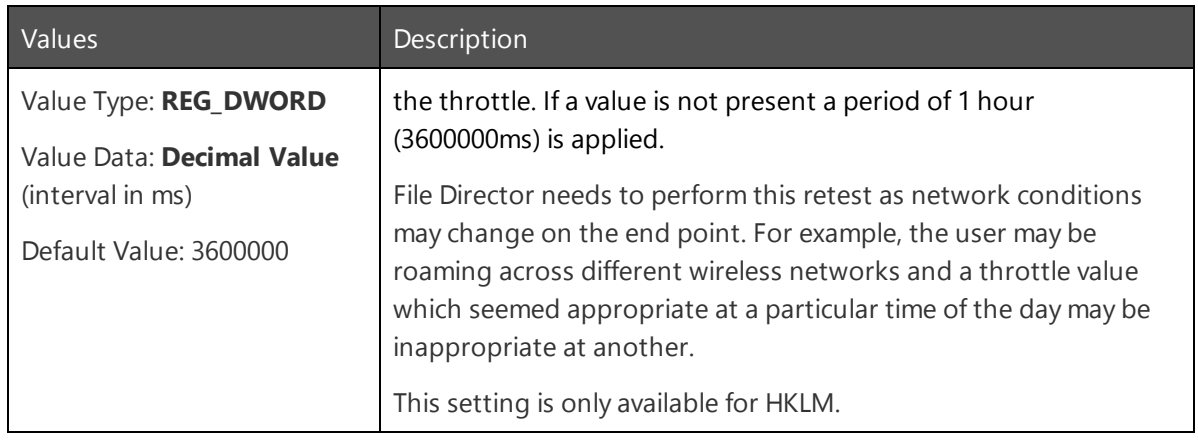

## <span id="page-13-0"></span>**In-Location Sync**

In-location Sync (ILS) allow folders within the user's profile to be mapped directly into File Director without the need for complex redirections or asking users to change their behaviors. The

The private map point does not have to be the default "home" map point. Using the **PrivateMapPoint** engineering key, administrators can select any private map point in the map point listing.

Only one map point can be used for ILS

Use the **InLocationSyncFolders** engineering key to configure a set of folders for ILS. This REG\_MULTI\_ SZ key provides administrators with a single key to define all of the folders inside the user's profile which are to be managed by File Director.

At log on, File Director automatically creates the folder mappings as defined by the **InLocationSyncFolders** engineering key. The mapping creates the folder inside the private map point and synchronizes data directly from the user profile. When configured for ILS, the private map point will no longer be visible in the map point listings, as essentially the local locations are File Director folders. The user must log out and back into File Director for the settings to take effect.

It is possible to use InLocationSyncFolders to set an entire user profile - the user profile root folder to be managed by File Director. This means, for example, that - regardless of a user's folder customization - any data under their profile is captured for backup or migration.

If you set the total user profile as a managed location. using other map points (Mapped Drives) is not supported.

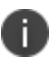

The File Director folder is part of the user profile. Before you make the base user profile folder a managed location, you must first move the File Director folder out of the user profile. If you do not, you will get an error message when you log into the client.

You can set the user profile as a mapped location using environment variables or an absolute path. See the table below for examples. When you set a user profile as a managed location, some folders in the profile are ignored by File Director by default.

This is to save bandwidth and storage because the folders contain non-user data. You can add or override profile folders to ignore using the standard File Director exclusions and exclusion override functionality.

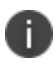

For more information on default exclusions and exclusion overrides, see [Exclusions](#page-17-0) and [Electives](#page-17-0).

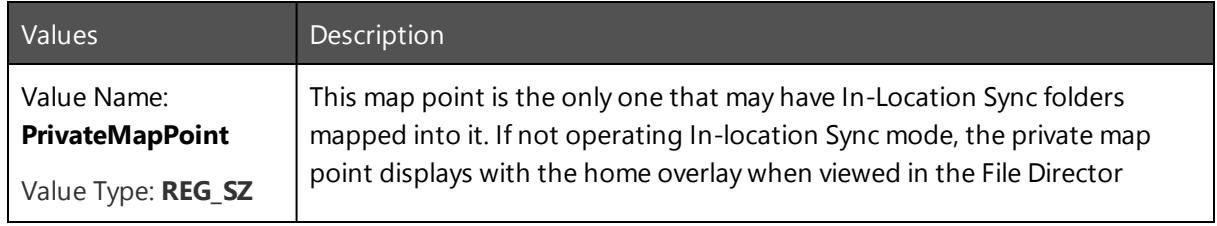

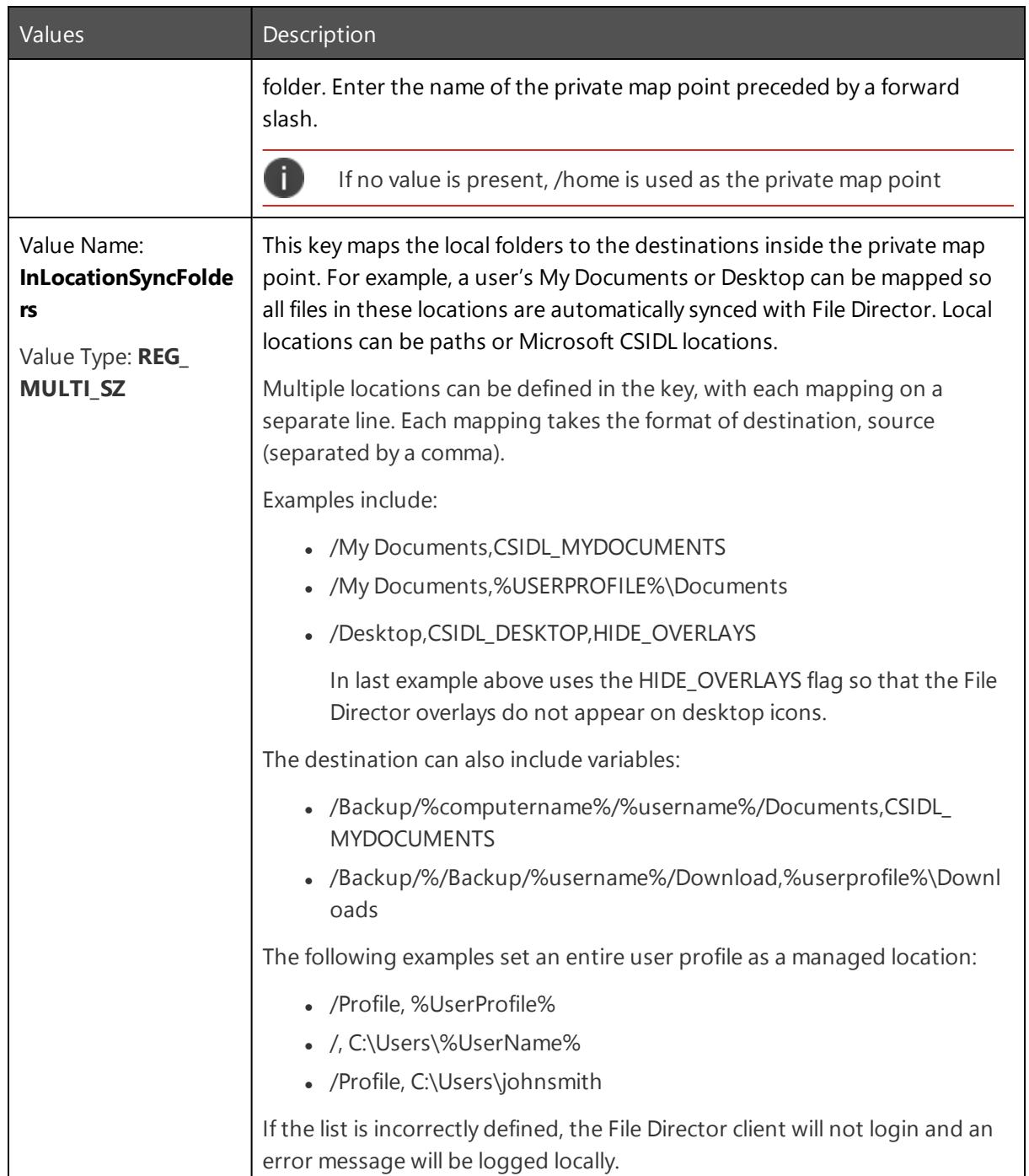

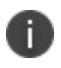

If you experience errors during configuration, see [In-Location](#page-27-3) Sync Errors for more information.

# <span id="page-15-0"></span>**Mapped Drive**

This feature extends In-Location Sync functionality enabling all File Director shared map points to be mapped drives. Administrators can map any File Director shared map point in Windows Explorer to user's native mapped drives. This includes the Home map point, if it has not already been mapped by In-Location Sync.

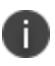

Mapped Drive functionality is not supported when you have set the entire user profile as a managed location.

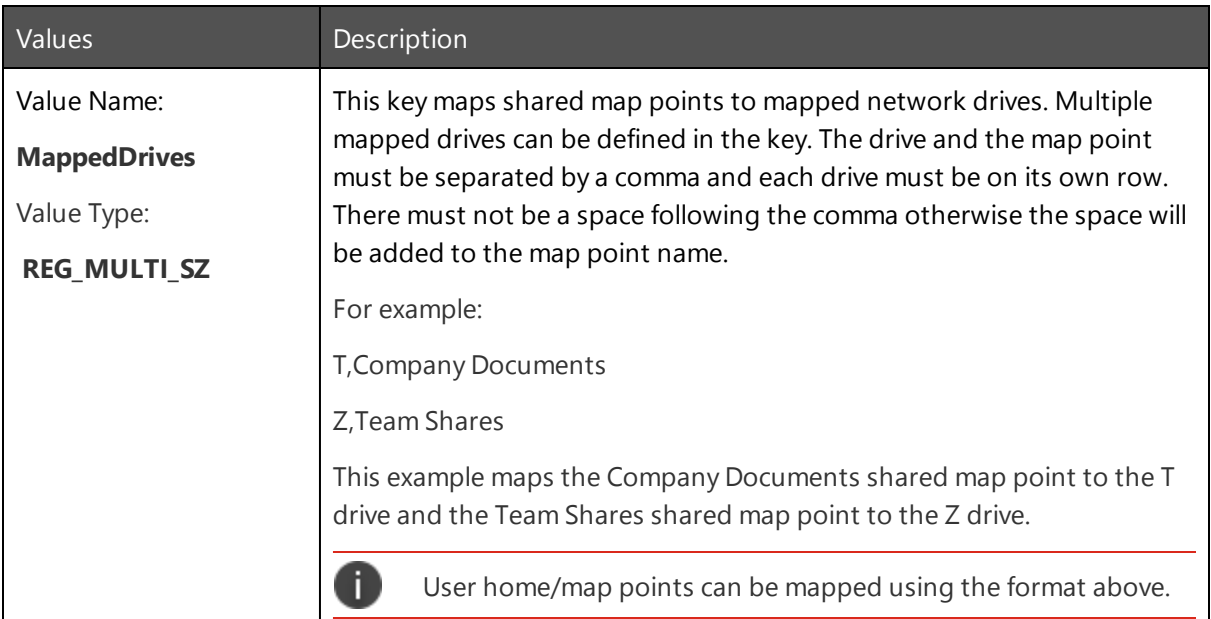

# <span id="page-16-0"></span>**File Sync**

File Director keeps all files in sync, regardless of age, type, or size. The sync happens when a user logs in or interacts with files in both automatic or manual modes, based on server policy.

You may want to tailor what gets synced, saving network bandwidth and storage.

You can customize file syncing in File Director using a series of engineering keys. Set the engineering keys at the following locations:

- HKCU\Software\Policies\AppSense\DataNow
- HKLM\Software\Policies\AppSense\DataNow
- HKCU\Software\Appsense\DataNow
- HKLM\Software\Appsense\DataNow

HKCU settings take precedence over HKLM settings.

You can use file sync controls to exclude files and file types from being uploaded and downloaded. For example, temporary files are automatically excluded from synchronization and are not uploaded.

You can also define electives. Files for which an elective applies are visible to users but must be synchronized individually using the option from the File Director context menu or by double-clicking the required file. Electives are a way to avoid heavy network traffic. A good example is to make files over a certain size elective, and so not automatically synchronized.

When enabled, exclusions and electives are enforced across all map points regardless of map point sync policy. Changes are applied when the user logs into File Director.

#### For more information, [Exclusions](#page-17-0) and Electives.

Unlike other sync technologies, File Director is aware of user interaction and delivers needed content first. As soon as files are identified, syncing starts and files are queued for upload and download. While syncing is in progress, File Director dynamically prioritizes the files according to the following criteria:

- Activity origin For example, a double-click by a user indicates that a file is likely to be more important than a file that is simply found during onboarding.
- Previous run status For example, if a file was previously downloading and then paused, it will jump the queue when downloading is resumed.
- Low priority status You can designate files as low priority for syncing using an engineering key that uses the same language as exclusions and electives
- Last modified time Files with the most recent modified time are given priority, as they are most likely to be files that users want or need.

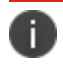

n.

For more information on configuring low priority files, see File Prioritization.

Depending on file size, syncing can consume a lot of bandwidth, so File Director supports delta uploads and downloads, in which only the altered portion of a file is synced. However, a delta upload can be expensive in terms of CPU usage. Using file sync controls, you can set a size threshold after which a file is eligible for delta uploads.

#### For more information, see Delta Sync [Options.](#page-22-2)

Some types of files, such as database type files, present a problem for syncing because these files are often large and remain open or locked. Further writes to the files can occur while syncing is taking place. To resolve the issue for these file types, File Director supports the Windows Volume Shadow Copy service, which creates read-only point-in-time snapshots of volumes, even when they are in use. Shadow Copy syncing of these file types takes place at regular intervals - the default is 24 hours. You can alter the interval using an engineering key.

You can also use engineering keys to set whether:

- Users have the ability to apply their own sync preferences at folder level.
- File Director client will still report stats such as user cache size and file count via the usual server interface.

<span id="page-17-0"></span>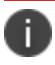

n

For more information, see [Endpoint](#page-22-0) Sync Policy and [Endpoint](#page-22-1) Sync Control.

### **Exclusions and Electives**

Set exclusions in the following locations:

- HKCU\Software\Policies\AppSense\DataNow\FilePolicy\Exclusions
- HKCU\Software\Policies\AppSense\DataNow\FilePolicy\ExclusionOverrides
- HKLM\Software\Policies\Appsense\DataNow\DeltaPolicy\Exclusions
- HKLM\Software\Policies\Appsense\DataNow\DeltaPolicy\ExclusionOverrides

Set electives in the following locations:

- HKCU\Software\Policies\AppSense\DataNow\FilePolicy\Electives
- HKCU\Software\Policies\AppSense\DataNow\FilePolicy\ElectiveOverrides
- HKLM\Software\Policies\Appsense\DataNow\DeltaPolicy\Electives
- HKLM\Software\Policies\Appsense\DataNow\DeltaPolicy\ElectiveOverrides

HKCU settings take precedence over HKLM settings.

You define expressions and exclusions using expressions.

### **Default Values**

File Director includes a default exclusion expression that prevents temporary, partial, and other files that are unlikely to be required from being synchronized.

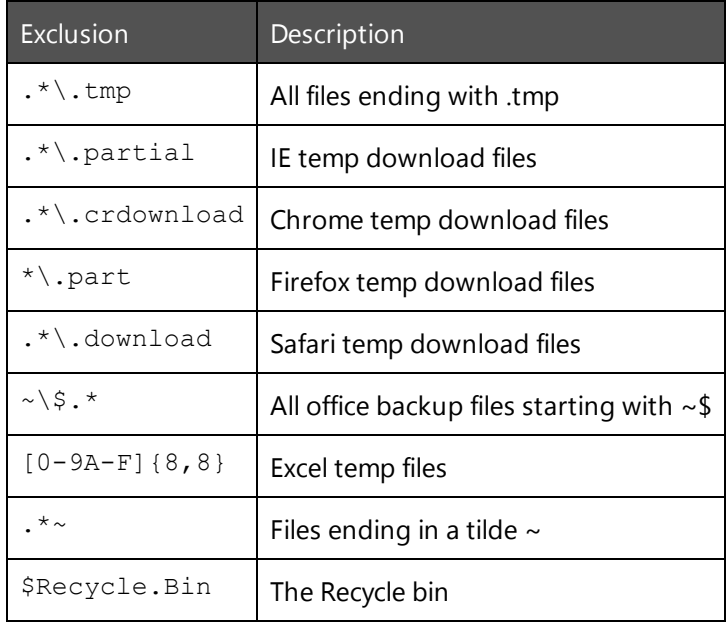

### **Default Exclusions for User Profile Folders**

If you use In-Location Sync to select an entire user profile to be managed by File Director, the following locations in the profile are ignored by default to save bandwidth and storage:

- The App Data directory
- NTUSER.DAT\* files, for example ntuser.dat.LOG1 or ntuser.ini
- OneDrive
- Junctions, for example Links, Favorites, or Printer Shortcuts

You can add additional locations in a user profile to ignore using the standard exclusions language. For example, if installed, you may want to exclude the Dropbox folder.

Default exclusions are always applied unless they are explicitly overridden by an ExclusionsOverride entry in the registry.

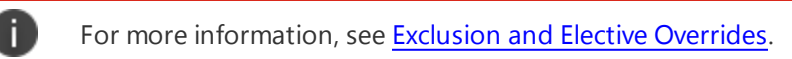

#### **Variables**

When an expression is evaluated by the File Director client, the following variables are initialized with information relating to the file being processed:

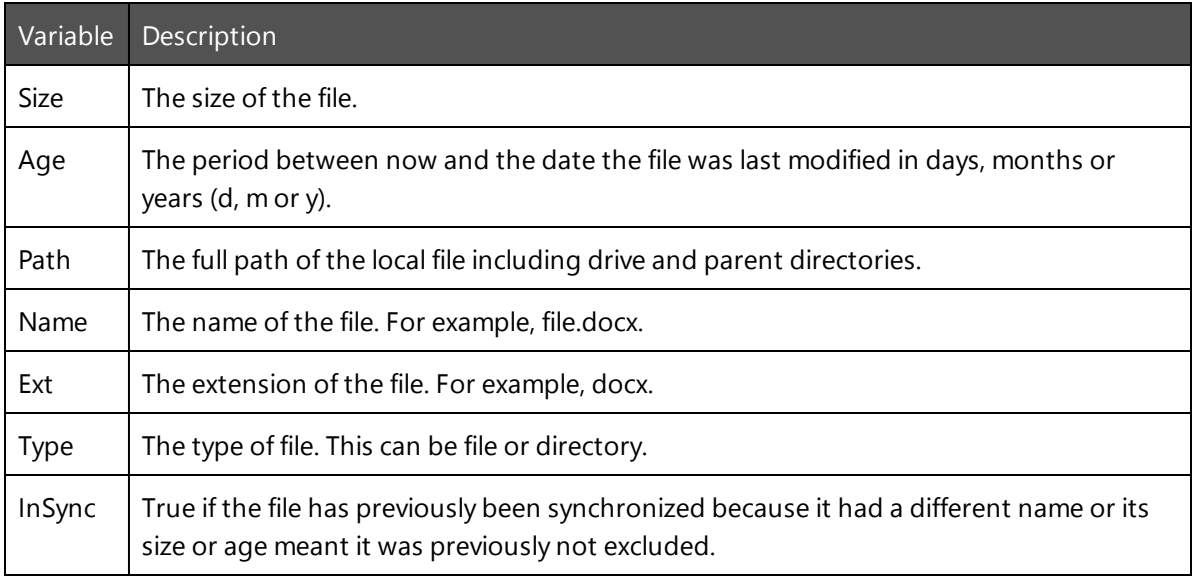

Files can be excluded on the basis of:

- **Type** The exclusion is applied against the filename extension and not using any metadata inspection to determine the file type. One file type exclusion can be set for each key.
- **Size** Files over a defined maximum limit are excluded from synchronization. Customers can define maximum size of any file to be synced. The file size limit is set in MB one size limit exclusion per key can be set.
- **Age** Files older than a defined maximum age are excluded from synchronization. The maximum age is taken from the Last Modified date. One age restriction exclusion per key can be set.

Environment variables are supported in exclusion expressions when used with the BENEATH keyword. You can also use an absolute path. For example, the following expression uses the BENEATH keyword to exclude both the Favorites and the Links folder when a user's profile is set as a managed location:

```
BENEATH == "%USERPROFILE%\Favorites" OR BENEATH == "%USERPROFILE%\Links"
```
There are no user-definable variables in the expressions. If the client encounters a syntax error in an expression, a message is logged in the Windows event log and the default values are applied.

You can apply multiple exclusions in a single expression, for example see the expression in the last row of the table.

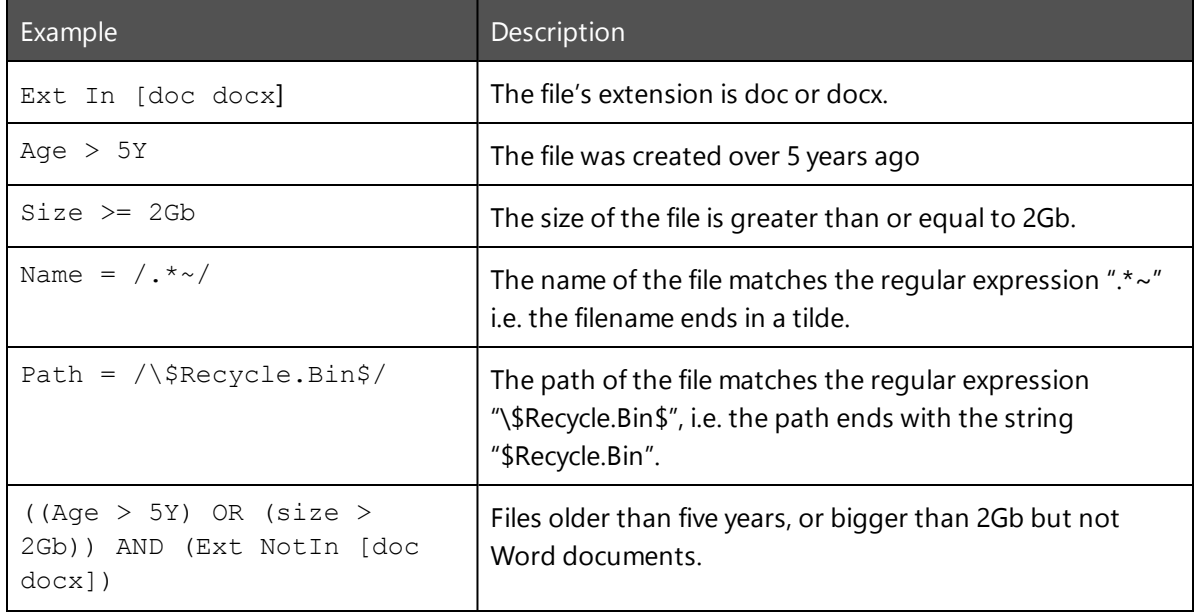

#### **Examples**

#### <span id="page-20-0"></span>**Exclusion and Elective Overrides**

To override an exclusion, create an Override entry in one of the following locations:

- HKCU\Software\Policies\AppSense\DataNow\FilePolicy\ExclusionOverrides
- HKLM\Software\Policies\Appsense\DataNow\DeltaPolicy\ExclusionOverrides

To override an exclusion, create an Override entry in one of the following locations:

- . HKCU\Software\Polices\AppSense\DataNow\FilePolicy\ElectiveOverrides
- HKLM\Software\Policies\Appsense\DataNow\DeltaPolicy\ElectiveOverrides

Overrides use the same language as exclusions. For example, if a user wants remove the exclusion of TMP files, they can define an Override value as follows:

```
HKCU\Software\Policies\AppSense\DataNow\FilePolicy\ExclusionOverrides]
"Allow tmp files"="Ext In [tmp]"
```
This turns off the default exclusion of TMP files, but all other default exclusions remain in place.

### **File Prioritization**

Using the same expression mechanism as exclusions and electives, you can use the LowPriorityFileTypes key to configure files that will be treated as low priority for syncing. You can also configure an expiry date for the low prioritization, in terms of how old the file is. For example, if you configure a low priority for filesthis means that recent large ISO and MP3 files are given a low upload or download priority. However, once files older than 12 days are being processed for syncing, the ISO and MP3 files are synced in terms of age order, like any files.

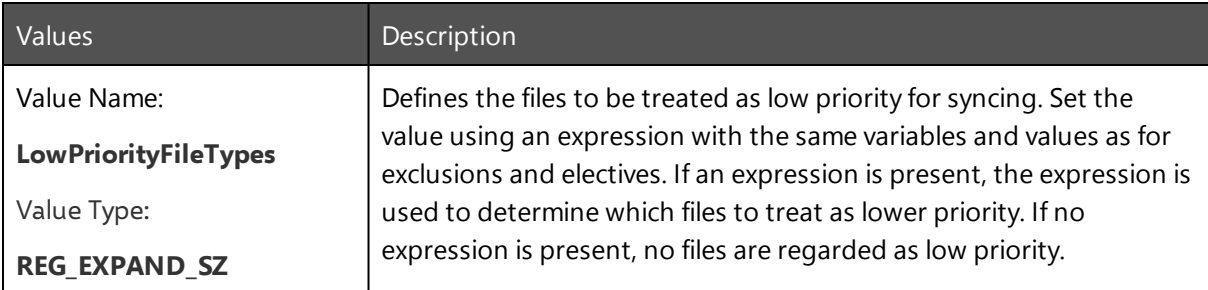

### <span id="page-21-0"></span>**PST Synchronization**

Endpoints can now synchronize file formats in the user's profile, including the large database format of PST.

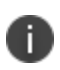

File Director is a sync technology; if you use the same file in multiple locations, conflicts can occur.

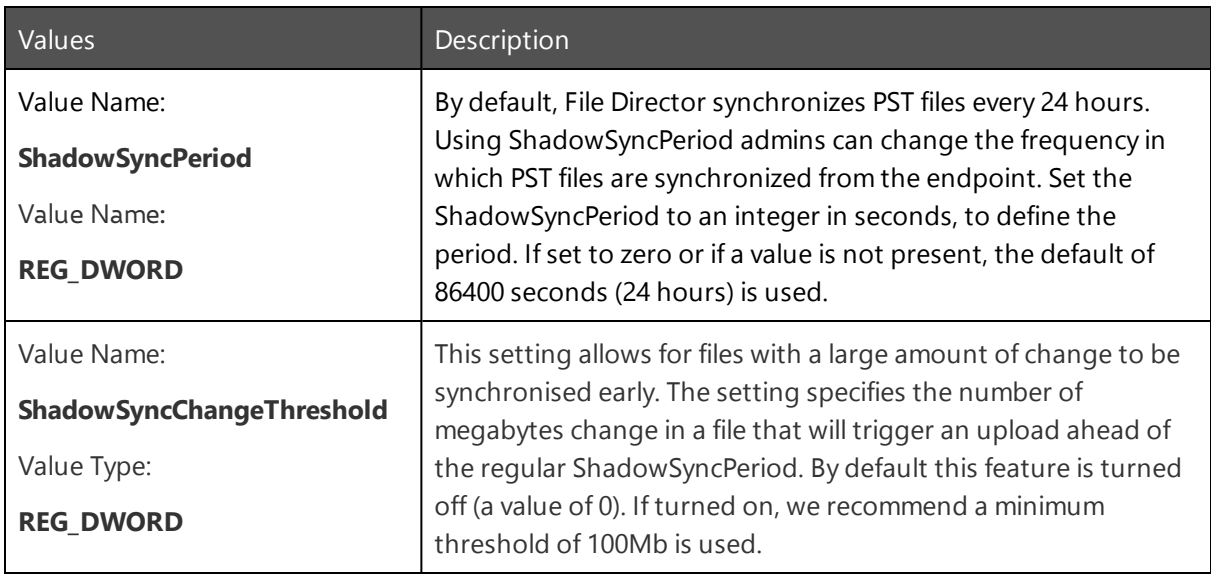

### <span id="page-22-0"></span>**Endpoint Sync Policy**

Set whether users have the ability to apply their own sync preferences at folder level.

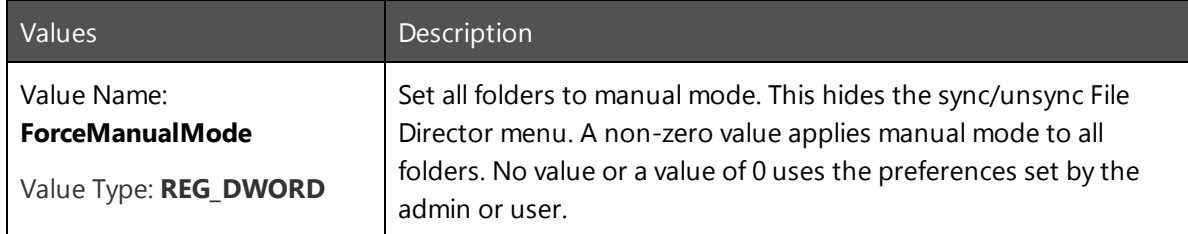

### <span id="page-22-1"></span>**Endpoint Sync Control**

If this is switched on, the File Director client will still report statistics such as user cache size and file count via the usual server interface. This allows administrators to produce reports on the statistics so that staggered on-boarding decisions can be made for particular groups of users based on what is known about their local caches.

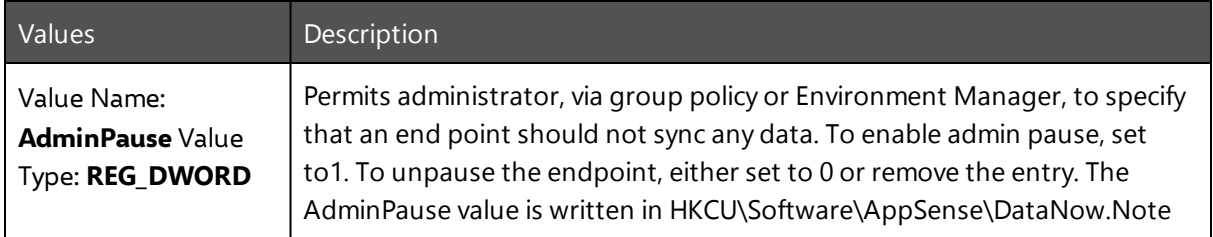

### <span id="page-22-2"></span>**Delta Sync Options**

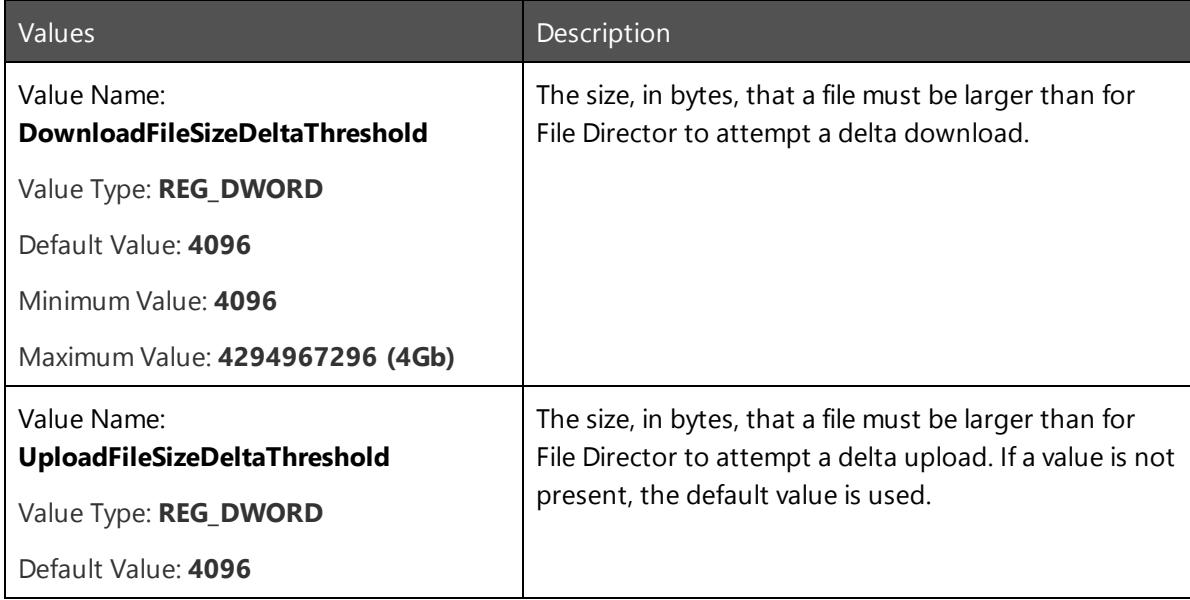

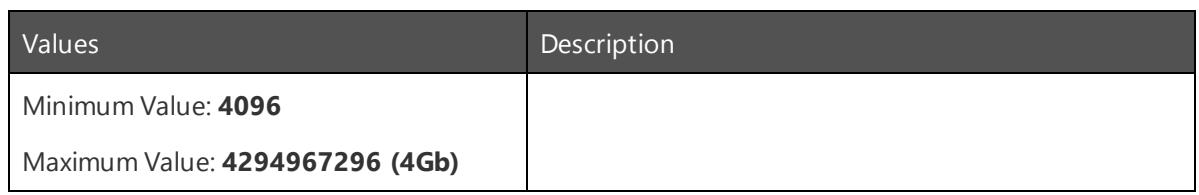

### <span id="page-23-0"></span>**Sync Status**

Shows the status of File Director endpoints in terms or sync activity. The value is automatically updated and can be used in applications, such as Environment Manager, to create actions and conditions that are dependent on the sync status of endpoints.

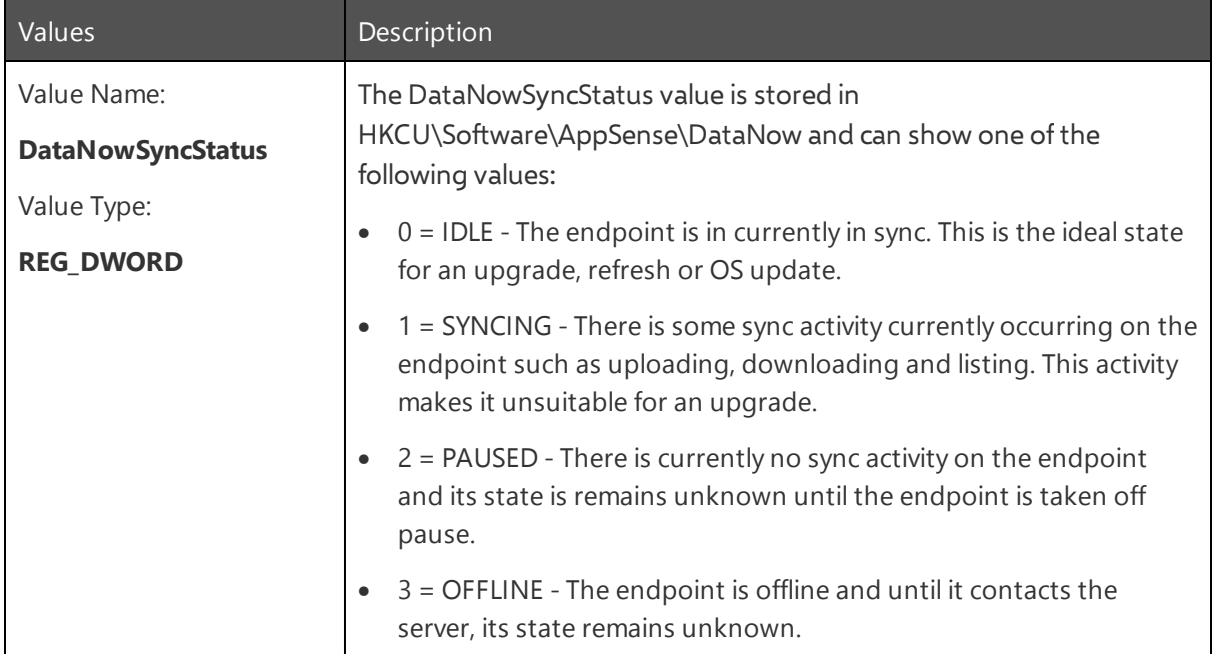

# <span id="page-24-0"></span>**File Locking**

File Director provides offline access to content by keeping local copies (caches) on the endpoint, which File Director tracks and keeps in sync with the back end storage. Some users are used to working corroboratively on shared resources where desktop applications honor read-write or read-only access depending on who accesses the content first. Such local cached access requires changes to workflows and behaviors.

The File Director locking feature provides the benefits of local cached content whilst providing the native file locking experience that users may be used to when accessing content directly over SMB. The file locking feature maintains a lock on back end storage for files open on the endpoint whilst keeping the endpoint cache in sync. This file lock is not only part of the

Native SMB locking is driven by the application, with most not requesting to maintain a lock. File Director uses a whitelist approach to define which application requests to maintain a lock through File Director.

File Director file locking is not enabled by default and is activated on the Windows endpoint.

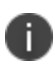

For this setting to function correctly, clients must be connected to a server that supports file locking.

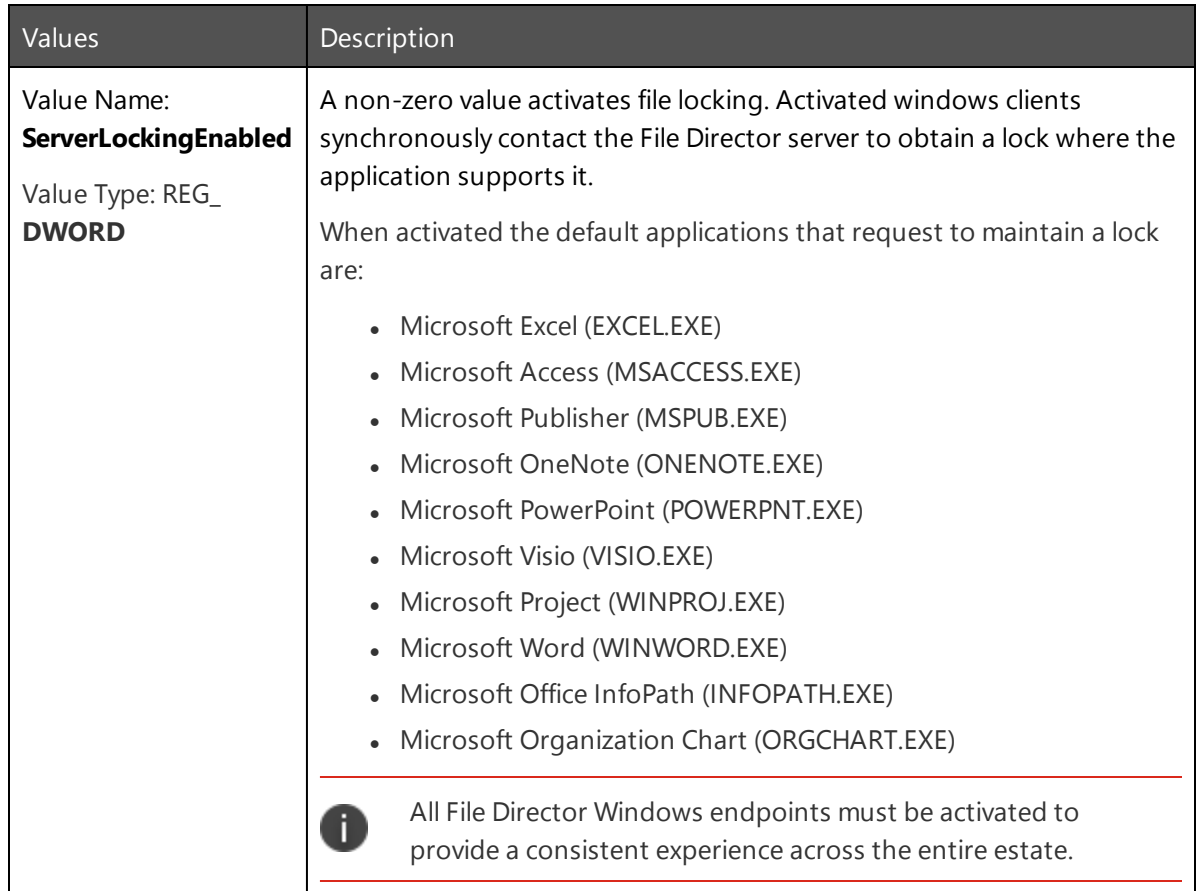

## <span id="page-25-0"></span>**Conflict Resolution**

File Director conflict resolution allows administrators to configure the format of file and folder names, following a conflict during syncing. For example, by appending a file name with an incrementing number or the date and time. Multiple flags can be used at the same time and different flags can be applied to specific users and groups or company-wide.

An optional user interface can be displayed to users in the event of a conflict occurring. This allows users to manage conflict resolution themselves.

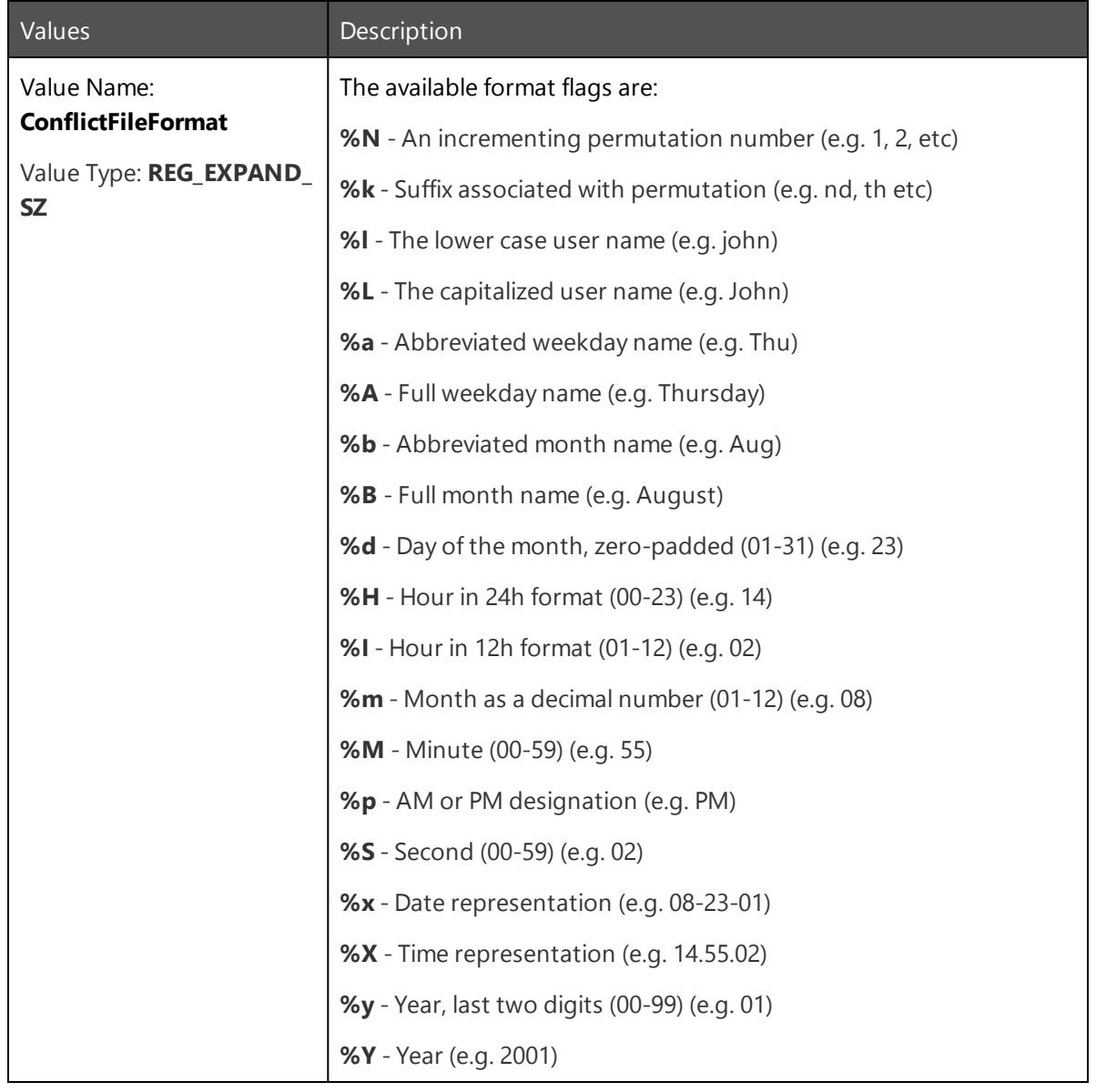

To change the file naming format flag use the key and flags in the table below.

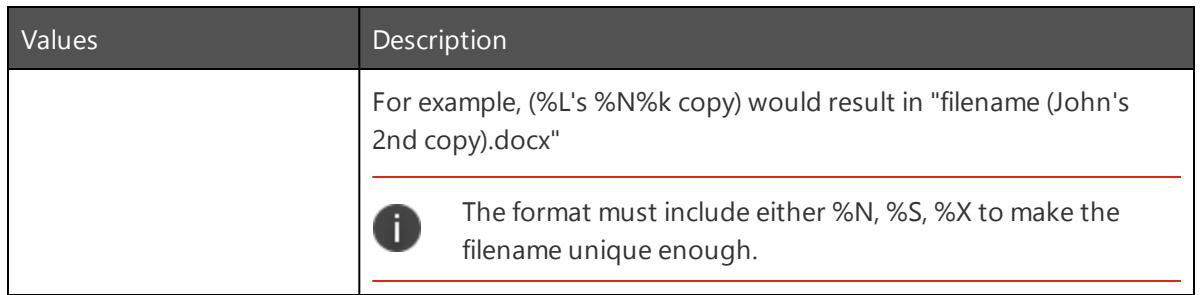

To enable the conflict resolution dialog for end users, use the key in the table below.

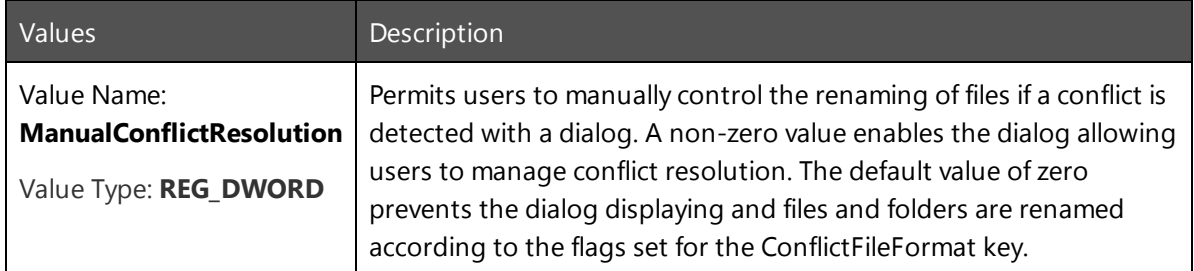

When a conflict arises users are presented with the following dialog, allowing them to manage the resolution themselves.

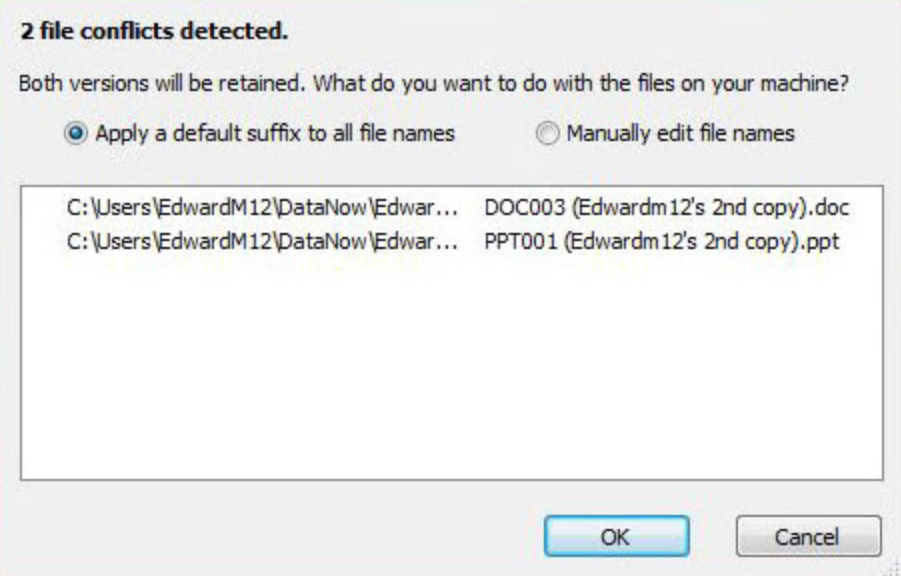

## <span id="page-27-1"></span><span id="page-27-0"></span>**Diagnostics and Troubleshooting**

## **Services vs Tray**

When troubleshooting an issue, it is common practice to turn off services in turn to see whether a particular service is causing the problem. However, File Director services are responsible for syncing files. It is recommended that you leave the services running and exit the File Director tray by clicking the File Director icon in the system tray and clicking **Exit**. The current work queue will be processed and then syncing will continue once you restart the tray.

## <span id="page-27-2"></span>**Client Logging**

The default location for log files is %programdata%\AppSense\DataNowLogs. This location can be customized; if required, please contact Ivanti [Support](https://community.ivanti.com/).

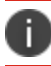

For further information, see this [article.](https://community.ivanti.com/docs/DOC-43735)

### **Turn on Client Logging**

To turn on logging in a client, hold down **Shift** and right-click the **File Director** icon in the system tray.

In the context menu, select **Diagnostics** > **Start Logging**.

<span id="page-27-3"></span>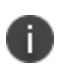

For advanced logging settings, and a tracedump tool to convert ETL file to text, see [this](https://community.ivanti.com/docs/DOC-43532) [article.](https://community.ivanti.com/docs/DOC-43532)

### **In-location Sync Errors**

If ILS fails to configure, a message displays and an error is registered in the Windows Event Log. There can be numerous causes for this, such as invalid CSIDL specification or a path outside of the profile.